HEALTH NET + SHARECARE

## Sharecare Registration

Confidential and Proprietary Information

## Getting Started – Member Registration

**Eligible Health Net members may begin registering for Sharecare on 1/1/2022. Registration can be done on any desktop or mobile web browser.**

**To unlock the Health Net member experience:**

- 1. Visit healthnet.sharecare.com
- 2. Create Your Sharecare Account
	- Fill in the required member demographic information
	- Enter your Health Net subscriber ID
- 3. Create Credentials
	- 1. Email & Password
- 4. Review and accept the Privacy and HIPAA Terms of Use
- 5. Complete registration

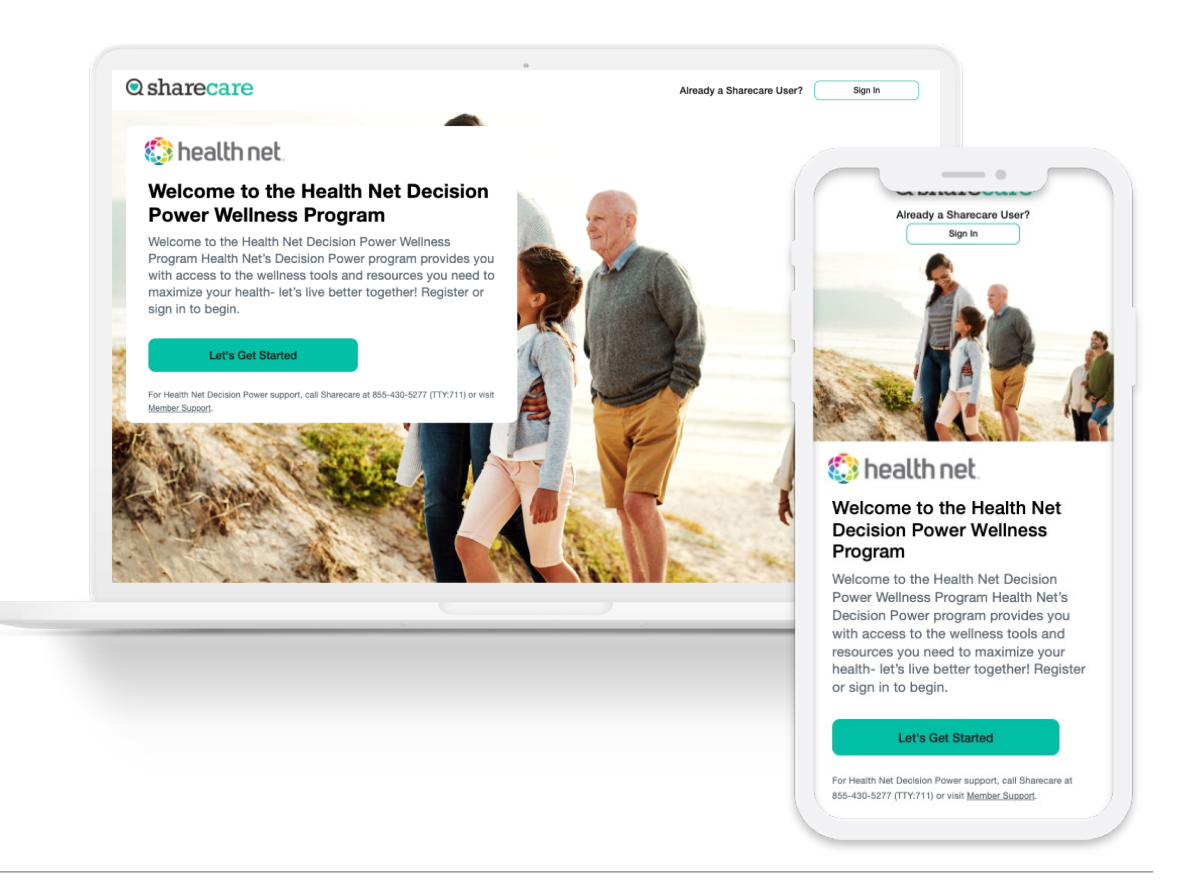

## Getting Started – Member Registration

**Upon successful registration, you will be prompted to:**

**1. Download Sharecare\***

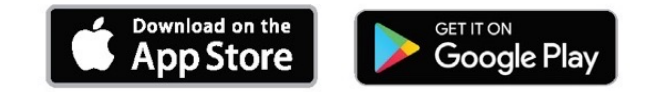

\* An option to continue via desktop experience is available to the user by selecting *"Skip"*.

## **2. Discover Your RealAge**

- 1. 15-20 minute survey
- 2. The RealAge Test can be completed over multiple visits.
- **3. Explore the Sharecare experience**

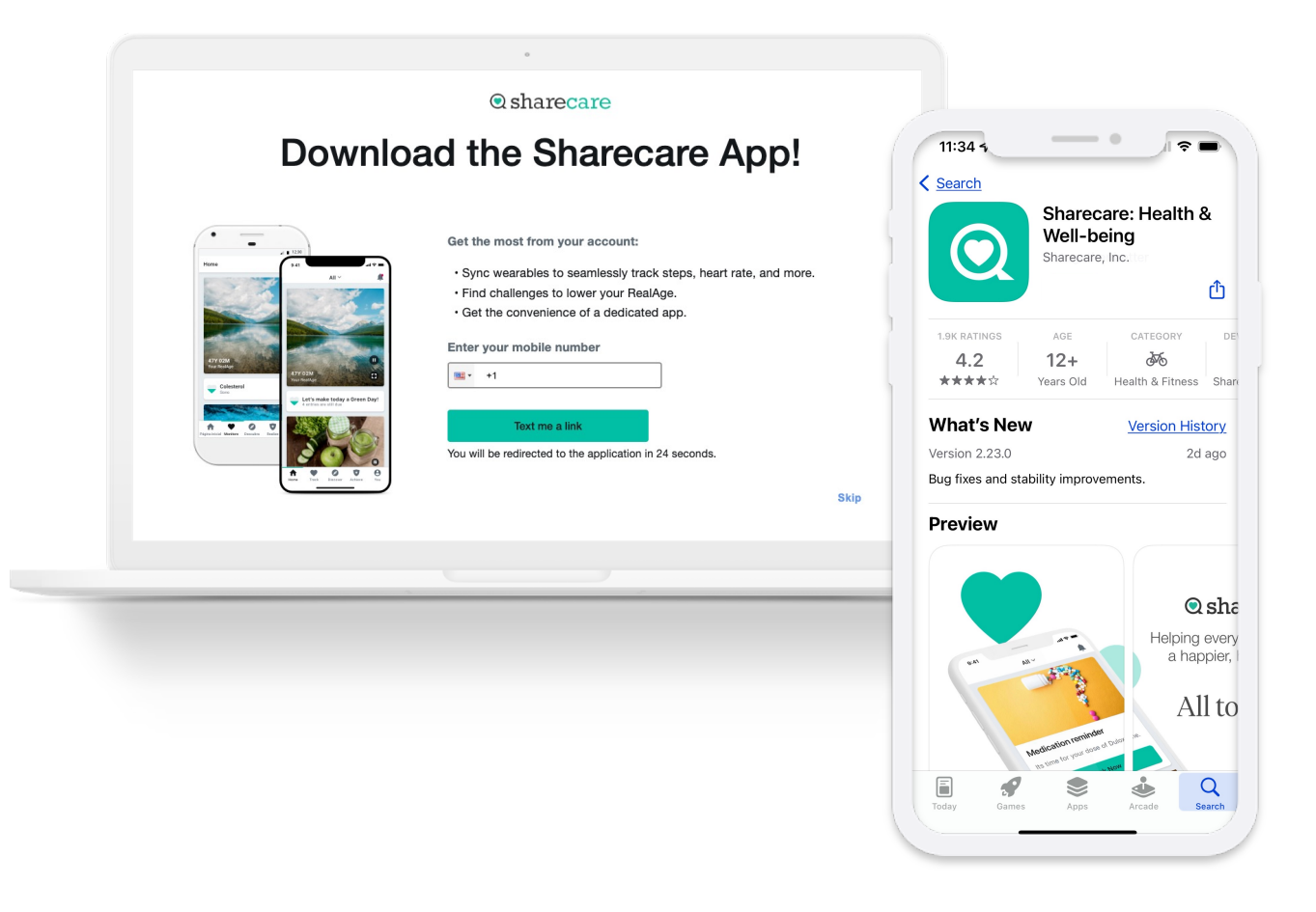